# Worldof Sensors 2017 TDK Sensors Developers Conference

MICRONAS CESENSE

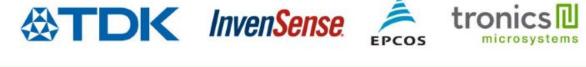

PH-

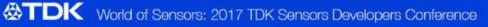

### **SmartMotion®** Platform

TDK InvenSense Development Tool for Motion Sensors

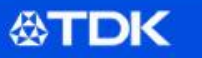

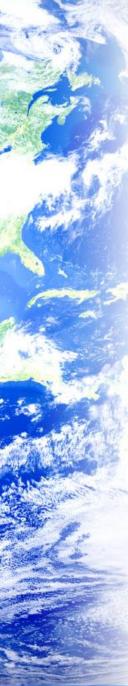

### Agenda

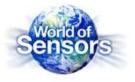

- SmartMotion Platform
  - 6 Axis, 7-Axis and 9-Axis development kits
    - DK-20602, DK-20648, DK-20789, DK-20948
- SmartMotion Hardware Overview
  - Sensor specifications
  - Board layout and Connectors
  - Bring up the board
  - Purchasing the SmartMotion Platform
- SmartMotion Software
  - MotionLink
  - Embedded Motion Drivers (eMD)
  - External Sensor Connection
  - eMD Porting Guidelines

### The SmartMotion Platform

SDC - October 2017

**⊘TDK** 

### What is a Good development platform ?

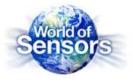

- Accelerates development of end products for faster market deployment
- "Out of the box" experience for quick set-up
  - Single board design, simple connection
  - Software included, easy to use collateral
  - No support required to bring up the platform
- Affordable; buy several platforms for parallel development
- Debugging features to assist in code development
- System prototyping and demonstration vehicle
- Ability to develop applications without actual hardware to expedite product delivery

### **TDK InvenSense SmartMotion® Platform**

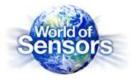

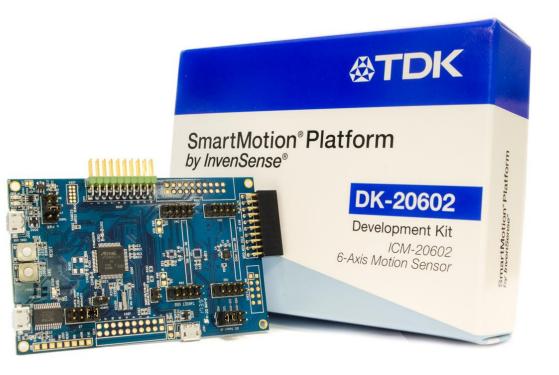

User Friendly Development Platform for InvenSense 6-Axis, 7Axis and 9-Axis Motion Sensors

https://www.invensense.com/smartmotion-platform/

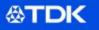

### **SmartMotion® Platform**

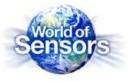

- Single Board "Out of the Box" experience
  - Microchip G55 MCU + TDK InvenSense Motion Sensor
- On-board embedded debugger
  - Saves \$100-\$150 for external debugger
  - Simpler set up/no cables for debugger
  - Program and debug the MCU
- Affordable \$99 ASP
- Better than other Sensor Development Kits
- Scalable design

**公TDK** 

- Supports legacy and future motion sensors
- WiFi/BLE support with external modules from Microchip
- Less than 10 minutes to set-up

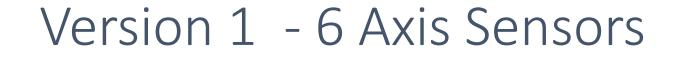

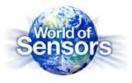

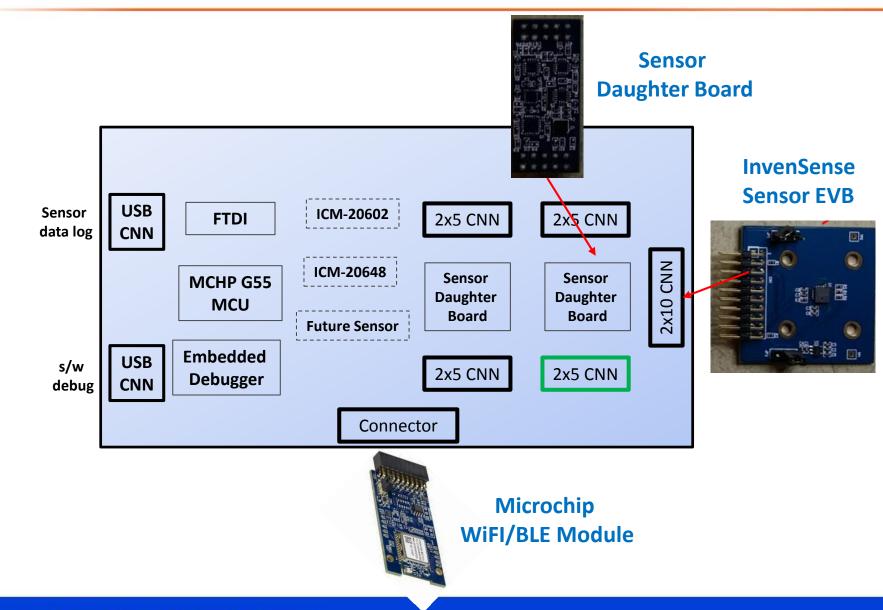

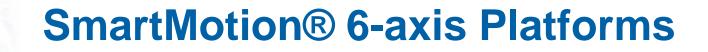

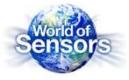

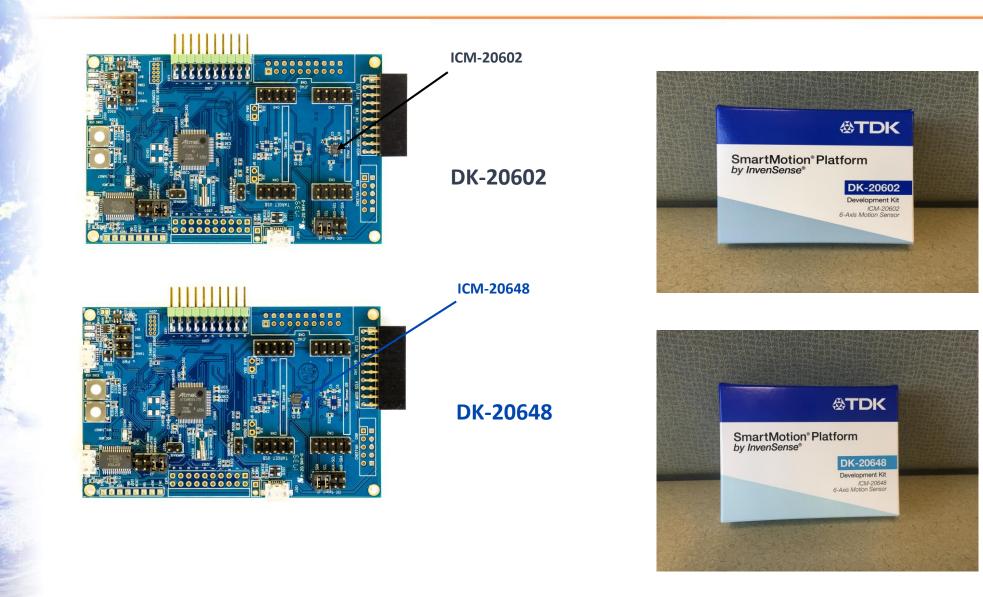

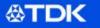

## Version 2 – 7 and 9 axis Sensors

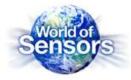

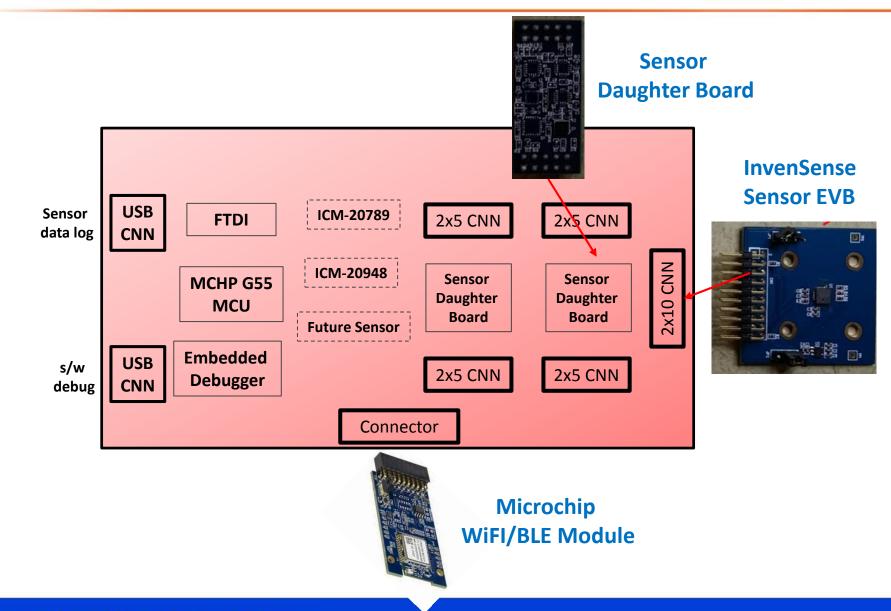

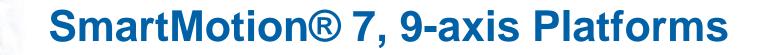

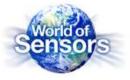

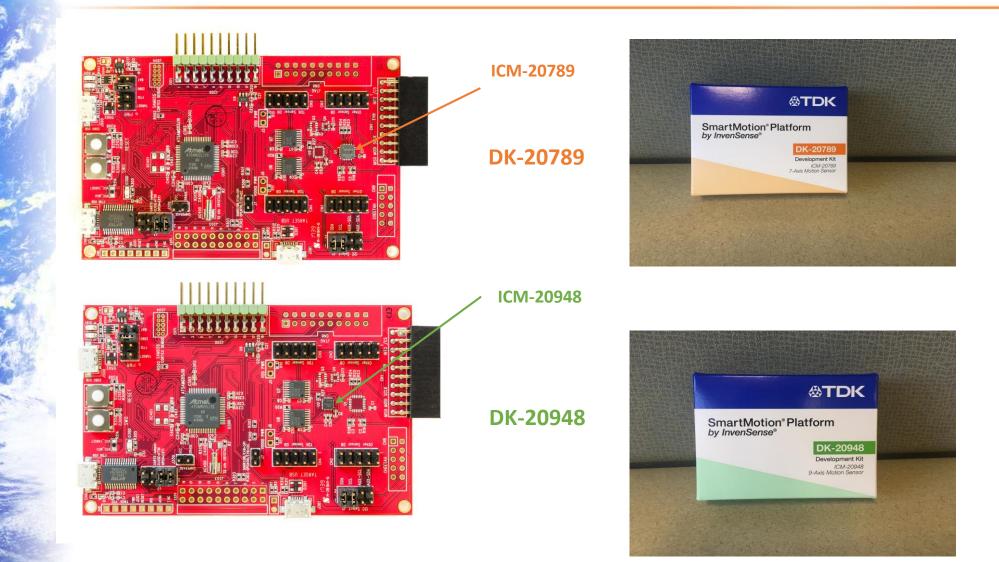

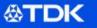

### What is a Good development platform ?

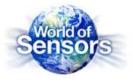

- Accelerates development of end products for faster market deployment
- "Out of the box" experience for quick set-up
  - Single board design, simple connection
  - Required Software, easy to use collateral
  - No support required to fire up the platform
- Affordable; buy several platforms for parallel development
- Debugging features to assist in code development
- System prototyping and demonstration vehicle
- Ability to develop applications without actual hardware to expedite product delivery

### **TDK InvenSense SmartMotion® Platform**

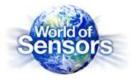

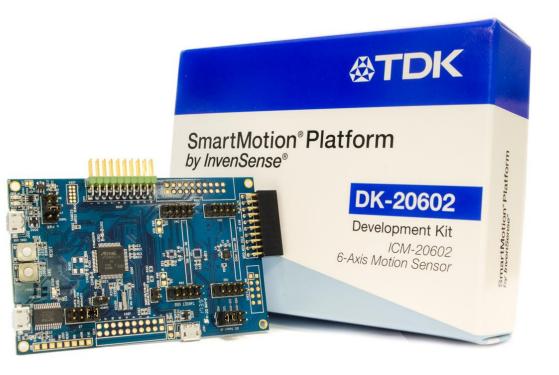

User Friendly Development Platform for InvenSense 6-Axis, 7Axis and 9-Axis Motion Sensors

https://www.invensense.com/smartmotion-platform/

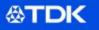

### **SmartMotion : Hardware and Selection**

SDC - October 2017

World of Se

**<b>&TDK** 

### **SmartMotion Platforms**

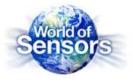

ICM-20648

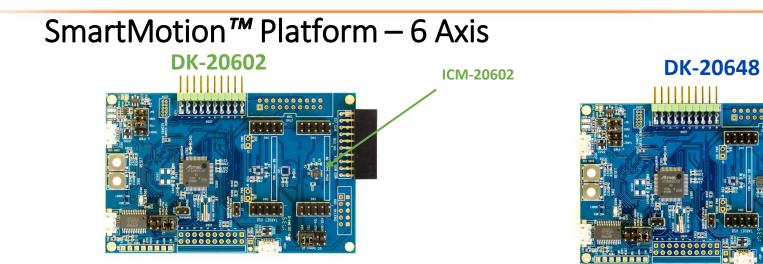

### SmartMotion<sup>™</sup> Platform – 7 and 9 Axis

DK-20948

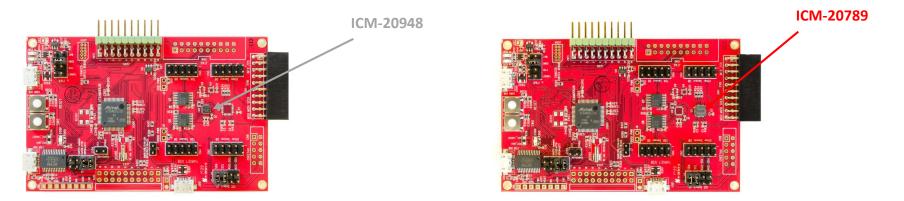

DK-20789

0000000000

**⊗TDK** 

### **SmartMotion : 6 Axis Platforms**

SDC - October 2017

**<b>&TDK** 

### **DK-20602 Motion Sensor**

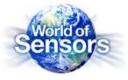

### **ICM-20602**

World's Best 6-axis Solution

#### Specifications

#### High Performance Gyro

- Gyro Sensitivity Error:
- Gyroscope Noise:
  - oscope Noise:
- High Performance Accel
   Accel Noise:
  - Accel Sensitivity:
  - Accel Sensitivity
- Low Power Solution
  - Full Power:
  - LP Gyro/Accel Mode:
- Gyroscope Full-Scale Range:
- Accelerometer Full-Scale Range:
- Package Size:
- Software Available:
- Datasheet: ICM-20602 DataSheet

#### Applications

- IoT
- Augmented Reality

Drone

Virtual Reality

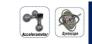

Samples: Now Production: Now

#### **Solution Benefits**

- Device includes 1K-byte FIFO to reduce traffic on serial bus interface
- Reduce power consumption by allowing the system processor to burst read sensor data and then go to LP mode
- Includes on chip, 16-bit ADC's, programmable digital filters, an embedded temp sensor, and programmable interrupts.

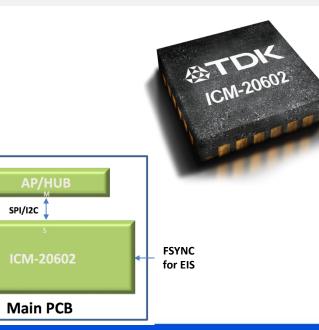

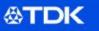

- ±1% ±4mdps/√Hz
- $\pm 100 \mu g/VHz$
- ± 1%
- 2.79mA
- 1.33mA
- ±250/500/1000/2000 deg/sec
- ±2/4/8/16g 3x3x0.75mm 16-Pin LGA Yes

### **DK-20648 Motion Sensor**

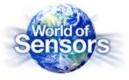

## **ICM-20648**

#### 6-Axis DMP Enabled Solution

#### **Specifications**

- Digital Motion Processor (DMP) for autonomous operation
- Programmable interrupts, filters, and 4k-byte FIFO
- Gyroscope Full-Scale Range:
- $\pm 250/500/1000/2000$  deg/sec
- Accelerometer Full-Scale Range:
- Runtime Calibration
- Operating Temperature Range:
- Operating Voltage Range:
  - VDD VDDIO:
- Host Interface:

**公TDK** 

-40°C to 85°C

 $\pm 2/4/8/16g$ 

1.71V - 3.6V 1.71V – 3.6V SPI 7MHz, I<sup>2</sup>C up to 400kHz 3x3x0.9mm 24-Pin QFN Yes

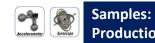

#### Now **Production: Now**

#### **Solution Benefits**

- Provides Step Count, Activity Classifier, and B2S (Bring-to-See) Gestures tuned for wrist worn wearable applications.
- DMP offloads computation of motion processing algorithms from the host processor, improving system power performance
- Enhanced FSYNC functionality to improve timing for applications like EIS

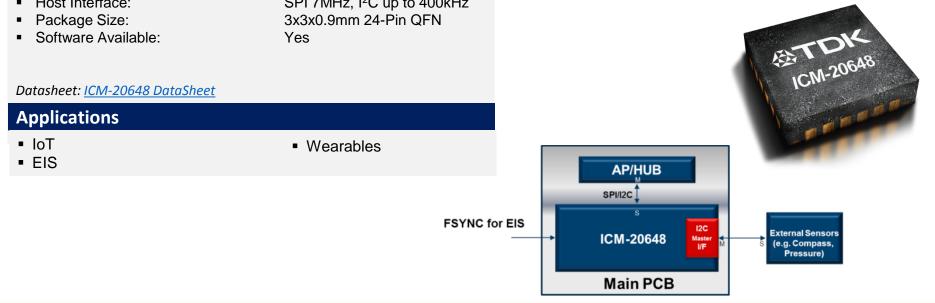

### **SmartMotion Platform – 6 Axis**

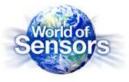

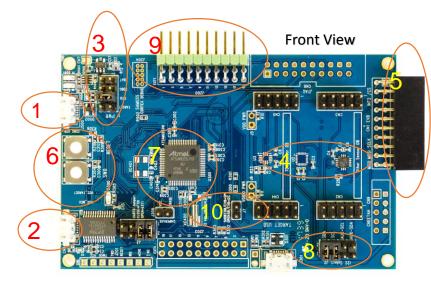

Back View

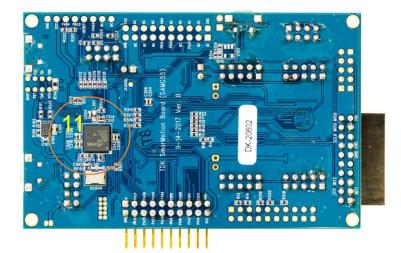

#### **Main Hardware Features**

- EDBG USB Embedded Debugger USB output and/or power input
- 2. FTDI USB Main UART output for software. Default power input for SmartMotion board
- PWR Source Select Can be configure to select power from different sources. By default it is set for FTDI input (5+6)
- 4. On-Board Motion Sensor U1 footprint for ICM-20602. U2 for ICM-20648
- TDK Sensor EVB Connector Connector to attached other TDK-InvenSense Sensor EVB boards. Can only support 2.5V and above!
- 6. Reset and User Button Reset used for SAMG55 MCU, User Button optional for software use
- 7. ATMEL SAMG55 MCU ARM Cortex-M4 MCU, http://www.microchip.com/wwwproducts/en/ATSAMG55
- Sensor I2C Selection selects sensor I2C slave source from primary I2C or AUX I2C. Default is primary (1+2, 3+4)
- 9. Extension Header for future support of other components such as BLE. Same header as Microchip's Xplained-Pro Board.
- 10. External EVB interface jumper to select I2C (open) or SPI (closed) interface to the external EVB if attached
- 11. Embedded Debugger for flashing main MCU and code tracing. No external JTAG needed!

#### World of Sensors: 2017 TDK Sensors Developers Conference

**公TDK** 

### **SmartMotion : 7 and 9 Axis Platforms**

SDC - October 2017

**<b>&TDK** 

### **DK-20789 Motion Sensor**

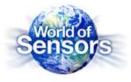

#### ICM-20789 World's Only 7-axis Integrated Solution

#### Specifications

- Programmable interrupts, filters, and 4k-byte FIFO
- Gyroscope Full-Scale Range:
- Accelerometer Full-Scale Range:
- Pressure Operating Range:
- Relative Pressure Accuracy:
- Absolute Pressure Accuracy:
- Temperature Sensor Accuracy:
- Operating Temperature Range:
- Operating Voltage Range:
  - VDD
  - VDDIO:
- Host Interface:
- Packages:

#### Product Brief:

#### Applications

- Drones
- Motion-based controllers
   Toys
- Mobile Phones

±2/4/8/16g 300hPa - 1100hPa ±1Pa (10hPa change,700-1000hPa) ±1hPa(300hPa-1100hPa,0°C-65°C) ±0.4°C -40°C to 85°C

> 1.7V – 3.45V 1.8V SPI 8MHz, I<sup>2</sup>C up to 400kHz 4 x 4 x 1.365mm 24-pin LGA

Virtual Reality Headsets/Controllers

 $\pm 250/500/1000/2000$  deg/sec

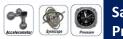

Samples: Now Production: Now

#### **Solution Benefits**

- Integrated & calibrated Accel+Gryo+Pressure+Temp sensor provides quick time-to-market in small footprint
- Allow host to sleep/save power while monitoring motion
- Detect Z-height of 8cm for accurate motion measurements: navigation, dead-reckoning, floor detection, fitness recognition
- Lower power consumption extends battery life
- Easy migration from 6-Axis motion sensor to 6-Axis+Pressure

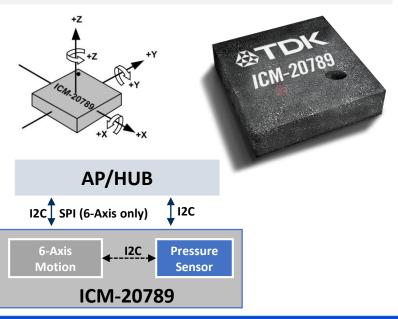

#### ⊗TDK

### **DK-20948 Motion Sensor**

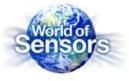

### **ICM-20948 World's Best 9-axis Integrated Solution**

#### Specifications

- Digital Motion Processor (DMP) for autonomous operation
- Gyroscope Full-Scale Range:
- Accelerometer Full-Scale Range:  $\pm 2/4/8/16g$
- Operating Voltage Range:
  - VDD
  - VDDIO:
- Host Interface:
- Software Available:
- Low Power Mode:
- Compass FSR:
- Package Size:
- Software Available:

1.71V – 3.6V 1.71V - 1.95V SPI 7MHz, I<sup>2</sup>C up to 400kHz Yes 2.5mW ± 4900μT 3x3x.1mm 24-Pin QFN Yes

 $\pm 250/500/1000/2000$  deg/sec

Samples: Production: Now

#### **Solution Benefits**

- Lowest power 9-axis solution in the world
- P2P compatible with the MPU-9250
  - 1/3 less power then previous solution

Now

Supports FSYNC for EIS

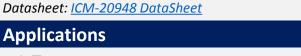

- IoT
- Wearable

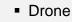

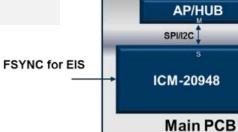

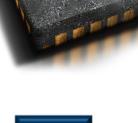

CM-20948

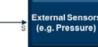

### **SmartMotion Platform : 7 and 9 Axis**

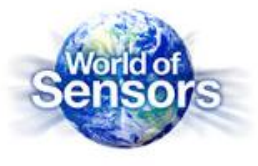

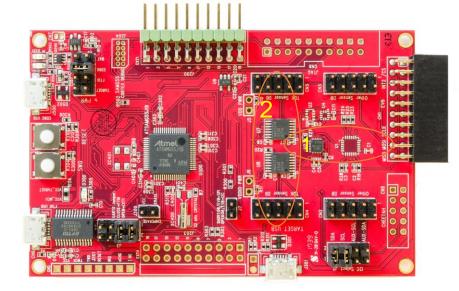

#### Main Hardware Features

Similar to 6 Axis Board except for the following

- 1. On-Board Motion Sensor U2 footprint for ICM-20948, U1 footprint for ICM-20789
- 2. Level Shifter change power level to 1.8V for the onboard sensor only. This is primary for ICM-20948 and ICM-20789 which requires this voltage.

### **Purchasing a SmartMotion Platform**

SDC - October 2017

**<b>&TDK** 

### **SmartMotion Platform**

**<b>&TDK** 

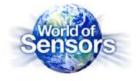

The various SmartMotions are all easily purchasable on the following TDK authorized distributors for \$99 USD

| Distribution | URL                                                                                                    |
|--------------|----------------------------------------------------------------------------------------------------|
| DigiKey      | https://www.digikey.com/products/en?keywords=DK-20602<br>https://www.digikey.com/products/en?keywords=DK-20648<br>https://www.digikey.com/products/en?keywords=DK-20789<br>https://www.digikey.com/products/en?keywords=DK-20948                                                         |
| Mouser       | https://www.mouser.com/ProductDetail/TDK/DK-20602/<br>https://www.mouser.com/ProductDetail/TDK/DK-20648/<br>https://www.mouser.com/ProductDetail/TDK/DK-20789/<br>https://www.mouser.com/ProductDetail/TDK/DK-20948/                                                                     |
| AVNET        | https://www.avnet.com/wps/portal/us/                                                                                                    |
| CDI          | https://www.cdiweb.com/ProductDetail/DK20602-TDK-InvenSense/613431/<br>https://www.cdiweb.com/ProductDetail/DK20648-TDK-InvenSense/613432/<br>https://www.cdiweb.com/ProductDetail/DK20789-TDK-InvenSense/613975/<br>https://www.cdiweb.com/ProductDetail/DK20948-TDK-InvenSense/613433/ |

Individual TDK-InvenSense Motion EVBs are also widely available at same distributors

### **SmartMotion Platform Contents**

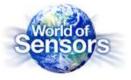

Each purchased SmartMotion comes with the following

**公TDK** 

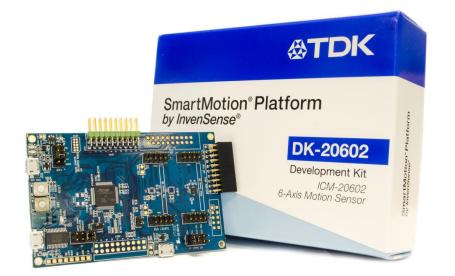

| Contents             | Description                                                                                                    |
|----------------------|----------------------------------------------------------------------------------------------------|
| Protective Packaging | The SmartMotion Platform come in a sturdy easy to carry box with protective foam. Please reference MEMS Handling Guide on how to prevent damage to MEMS sensors. |
| SmartMotion Platform | The SmartMotion board comes with the default jumper settings. It also comes with the latest MotionLink Software Tool pre-flashed into the MCU.                   |
| QuickStart Guide     | Short description on SmartMotion overview and how to quickly get started along with links to downloadable software.                                              |

### **Connecting the SmartMotion Platform**

SDC - October 2017

**<b>&TDK** 

### It's so Simple!

**公TDK** 

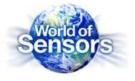

- Connecting the Boards
  - PC/Laptop preferably running Win 7
  - Micro-USB cables
    - FTDI USB Connector (CN6) to PC Required for default power and output
    - EDGB USB Connector (J500) to PC Optional, only needed if customers planning to flash or trace code. For eMD can be used for debug message outputs.

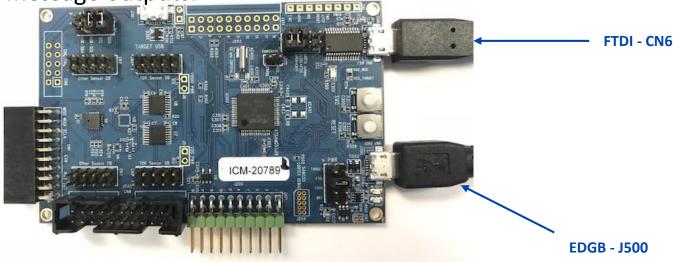

### **SmartMotion : Software Tools**

SDC - October 2017

**<b>&TDK** 

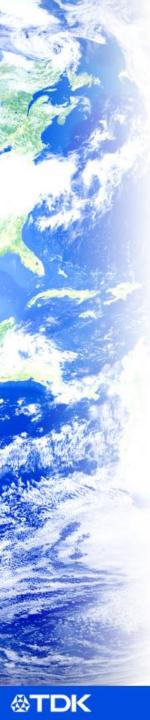

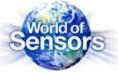

- 2 Software Packages
  - SmartMotion Installer with MotionLink
  - Embedded Motion Drivers (eMDs)
  - Both tools available for free download at the TDK-InvenSense Developer's Corner (requires registration)

https://www.invensense.com/developers/software-downloads/

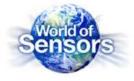

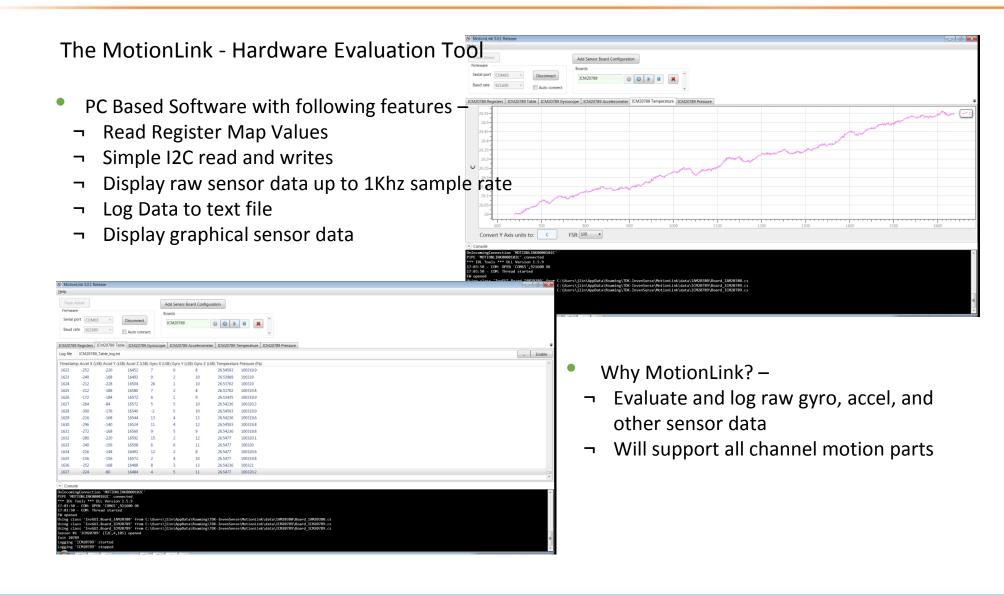

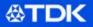

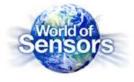

#### MotionLink supports the latest TDK-InvenSense Motion Hardware including

| TDK Part Number | URL                                                                     |
|-----------------|-------------------------------------------------------------------------|
| MPU-6000        | https://www.invensense.com/products/motion-tracking/6-axis/mpu-6050/    |
| ICM-20601       | https://www.invensense.com/products/motion-tracking/6-axis/icm-20601/   |
| ICM-20602       | https://www.invensense.com/products/motion-tracking/6-axis/icm-20602/   |
| ICM-20608-G     | https://www.invensense.com/products/motion-tracking/6-axis/icm-20608-2/ |
| ICM-20648       | https://www.invensense.com/products/motion-tracking/6-axis/icm-20648/   |
| ICM-20649       | https://www.invensense.com/products/motion-tracking/6-axis/icm-20649/   |
| ICM-20789       | https://www.invensense.com/products/motion-tracking/7-axis/             |
| ICM-20948       | https://www.invensense.com/products/motion-tracking/9-axis/icm-20948/   |
| IAM-20680       | https://www.invensense.com/products/motion-tracking/6-axis/iam-20680/   |
| ICG-20660L      | https://www.invensense.com/products/motion-tracking/6-axis/icm-20660/   |

**⊗TDK** 

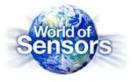

The Embedded Motion Driver (eMD) for SmartMotion Platforms

- Fully Featured Motion Software including
- ¬ Sensor Fusion
- ¬ Gesture Tracking
- ¬ DMP Image (if applicable)
- ¬ Factory Test and Calibration
- ¬ In-Use Calibration
- Currently supported SmartMotion eMDs
- ¬ ICM20602
- ¬ ICM20648
- ¬ ICM20948
- ¬ ICM20789

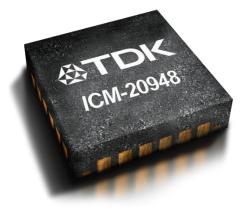

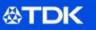

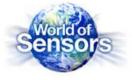

#### ICM-20948 eMD Features Example -

- Raw Accelerometer
- Raw Gyroscope
- Raw Magnetometer
- Dynamically Calibrated Accelerometer
- Dynamically Calibrated Gyroscope
- Dynamically Calibrated Magnetometer
- Game Rotation Vector Accel and Gyro based RV
- Rotation Vector Accel, Gyro, and Mag based RV
- Geomagnetic Rotation Vector Accel and Mag based RV
- BAC (Basic Activity Classifier) Android-based activity detection of Walking, Standing, Running, Biking, and Transport
- Step Detector
- Step Counter (Pedometer)

- SMD (Significant Motion Detection)
- PickUp Detection
- Tilt Detection
- Gravity
- Linear acceleration
- Orientation
- B2S (Bring to See) Detection
- Heading
- Euler Angles
- Quaternion generation

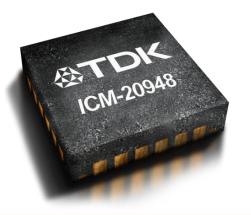

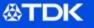

### **MotionLink : Getting Started**

SDC - October 2017

**<b>&TDK** 

### Installing the PC Software

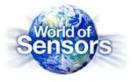

3<sup>rd</sup> Party Software Drivers –

- ATMEL Studios free Atmel IDE for all Microchip/Atmel MCUs
  - ¬ Required to flash and trace code
- ¬ As of release MotionLink and eMD developed using Atmel Studio v. 7.0.1417
- <u>http://www.atmel.com/microsite/atmel-studio/</u>
- FTDI Driver <u>http://www.ftdichip.com/Drivers/VCP.htm</u>

Install SmartMotion Installer with MotionLink-

- Download and Install from InvenSense Developer's Corner
  - https://www.invensense.com/developers/software-downloads/

Connect SmartMotion platform and open MotionLink at Launcher!

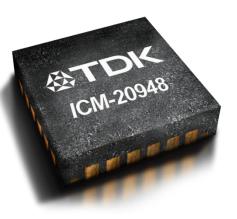

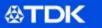

### **SmartMotion Launcher**

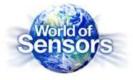

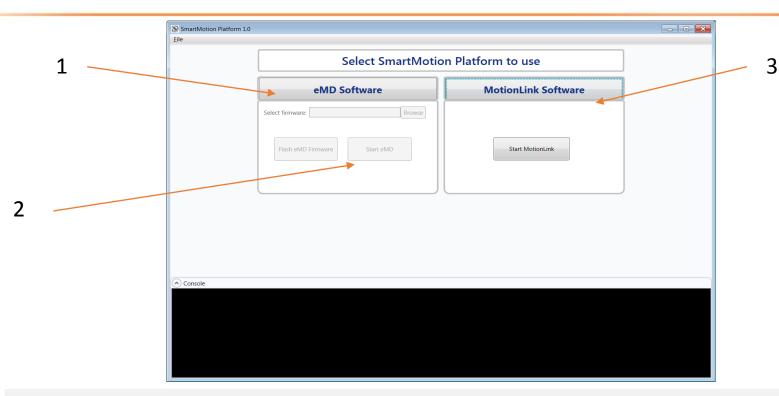

SmartMotion Hardware is pre-flashed with MotionLink!

SmartMotion Launcher page – select between using eMD or MotionLink

1. eMD Software – flash Atmel G55 MCU with a released version of eMD

- SmartMotion Installer will have a version of the eMD release
- Allow customers to browse for MCU images to flash

2. 'Start eMD' - Will open up the 'sensor-cli' command window used for eMD interface

3. MotionLink Software – will start up the MotionLink GUI

**&TDK** 

### **MotionLink Features**

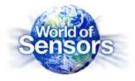

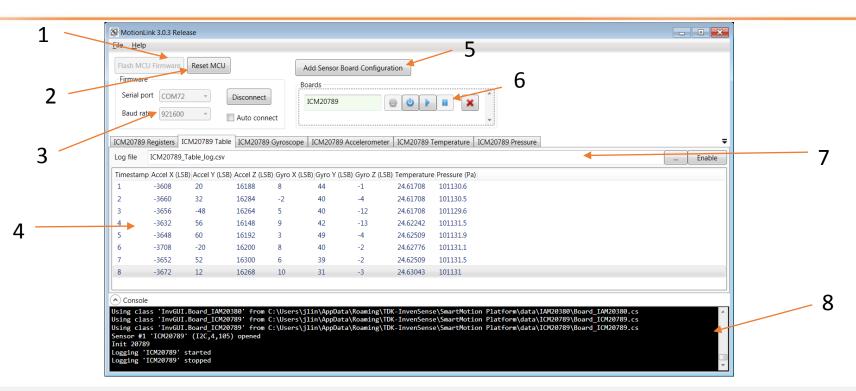

- 1. Flash Firmware flash G55 MCU with MotionLink firmware or base eMD. Requires Atmel Studios!
- 2. Reset MCU erases the firmware on the MCU

**公TDK** 

- 3. FTDI COM port connection connect to the FTDI COM output. (not the EDGB COM port)
- 4. Data Output Console displays requested data through the tab windows, registers, sensor data, and graphical data
- 5. Sensor Board Configuration Adds target sensors to be evaluated
- 6. Sensor Board Control Initialize and capture data control
- 7. Log File Output can specify text log file for the sensor data if requested
- 8. Message Console Output outputs error and status messages

### **MotionLink Features**

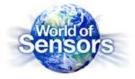

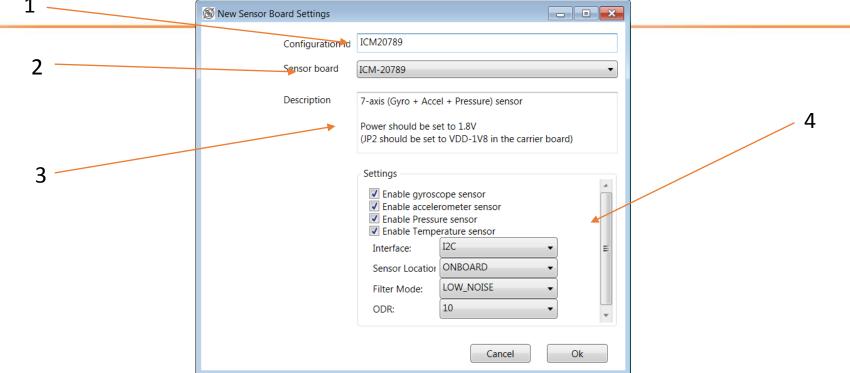

#### **Adding New Sensor Board Configurations**

- 1. Configuration ID Customer customizable ID for that particular sensor board configuration to be added
- 2. Sensor Board drop down list on the full motion parts to be selected
- 3. Description short description on the selected parts
- 4. Sensor Settings -
  - Customer can specify on which hardware sensor to stream
  - Specify I2C or SPI interface
  - Sensor Location if on board or attached external sensor EVB (on-board I2C address is always 0x69 while external I2C address is always 0x68)
  - Filter Mode to either Low\_Noise (high power) or Low\_Power (higher noise)
  - ODR selectable up to 1Khz

### **⊗TDK**

### **Embedded Motion Driver (eMD) : Getting Started**

SDC - October 2017

**公TDK** 

## Installing the PC Software

3<sup>rd</sup> Party Software Drivers for Hardware –

- ATMEL Studios free Atmel IDE for all Microchip/Atmel MCUs
- ¬ Required to flash and trace code
- As of release MotionLink and eMD developed using Atmel Studio v. 7.0.1417
- <u>http://www.atmel.com/microsite/atmel-studio/</u>
- FTDI Driver <u>http://www.ftdichip.com/Drivers/VCP.htm</u>

Install TDK-InvenSense eMD – 2 Options

- Option 1 Download 'SmartMotion Installer'. SmartMotion Installer will have a base eMD that can be downloaded to the MCU
- Option 2 Download latest 'eMD for SmartMotion' Atmel Studio project to be compiled and download to the MCU

https://www.invensense.com/developers/software-downloads/

Connect SmartMotion platform and to PC

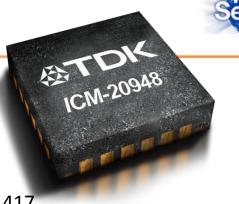

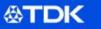

## Using SmartMotion Installer for eMD

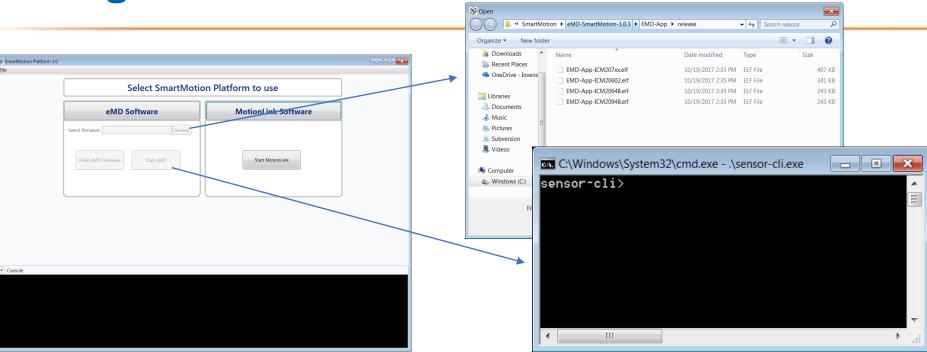

- SmartMotion Installer comes with feature to flash and use the eMD firmware
  - ¬ Requires Atmel Studio

**公TDK** 

- ¬ Release eMD image but possibly an earlier version
- MotionLink feature will not be able to function if using eMD
- In SmartMotion Launcher page click "eMD Software" to start the process
- Selecting "Browse" for will bring up a directory with pre-installed eMD images (.elf files)
- Selecting "Start eMD" will bring up a sensor-cli window

### eMD - Atmel Studio Project

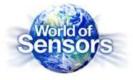

| Organize - Computer     | Windows (C:) ► SmartMotion ► eMD-Sm<br>Include in library ▼ Share with ▼ ↑ | New folder                 | ✓  ✓ Search eM   | D-SmartMot 🔎 |
|-------------------------|----------------------------------------------------------------------------|----------------------------|------------------|--------------|
|                         | Name                                                                       | Date modified              |                  | Size         |
| E Desktop               | = docs                                                                     | 10/10/20 <u>17 1·11 PM</u> | File folder      |              |
| 陦 Downloads             | EMD-App                                                                    | 10/9/2017 6:08 PM          | File folder      |              |
| 😂 Recent Places         | EMD-Core                                                                   | 10/9/2017 6:09 PM          | File folder      |              |
| 🛆 OneDrive - Invensense | , 📙 release                                                                | 9/26/2017 4:00 PM          | File folder      |              |
|                         | 👢 scripts                                                                  | 9/26/2017 3:57 PM          | File folder      |              |
| 🔚 Libraries             | 📜 tools 🔫                                                                  | 10/10/2017 1:11 PM         | File folder      |              |
| Documents               | 🕉 EMD-G55-ICM207xx.atsm                                                    | 9/26/2017 3:57 PM          | ATMEL Studio 7.0 | 2 KB         |
| al Music                | \delta EMD-G55-ICM20602.atsIn                                              | 9/26/2017 3:57 PM          | ATMEL Studio 7.0 | 2 KB         |
| S Pictures              | EMD-G55-ICM20648.atsIn                                                     | 9/26/2017 3:57 PM          | ATMEL Studio 7.0 | 2 KB         |
| Subversion              | 🐱 EMD-G55-ICM20948.atsIn                                                   | 9/26/2017 3:57 PM          | ATMEL Studio 7.0 | 2 KB         |
| Julieos                 | ReleaseNotes.docx                                                          | 9/26/2017 3:57 PM          | Microsoft Word D | 17 KB        |
| 🙈 Computer              | -                                                                          |                            |                  |              |
|                         | e modified: 10/10/2017 1:11 PM                                             |                            |                  |              |

### eMD Release Package

**公TDK** 

- 1. Docs directory : contains detailed SW User Guides and other documentations
- 2. EMD-App and EMD-Core : contains main driver code. 'App' has the main.c as well as board specific files. 'Core' has the libraries as well as the sensor driver files.
- 3. Atmel Studio Project Files : A specific main project for each SmartMotion platform to be opened in Atmel Studios
- 4. Tools directory : Contains 'sensorcli.exe' the command line tool to interface with the eMD

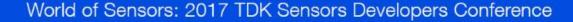

### eMD - Atmel Studio Project

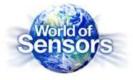

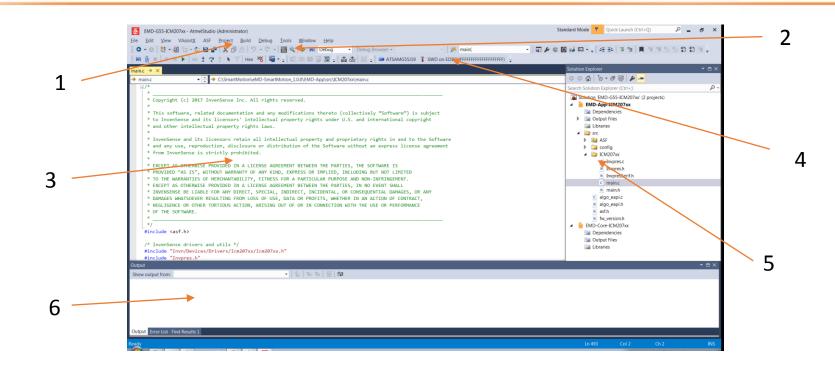

#### **Quick Overview - Atmel Studio IDE**

- 1. Control Tabs Pull down tabs to build and compile project
- 2. Debug Controls Used for code tracing
- 3. Main Code Console display selected code
- 4. Target targeted MCU and also debugger, make sure it is specify to 'ATSAMG55J19' and 'SWD on EDGB'
- 5. Project Tree directory of all project files

**公TDK** 

6. Debugging and Message console - misc messages from IDE

## **SmartMotion eMD – using sensor-cli.exe**

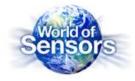

| Name                          | Date modified      | Type Size             |                                                |                  |   |
|-------------------------------|--------------------|-----------------------|------------------------------------------------|------------------|---|
| aardvark.dll                  | 2/28/2014 4:00 AM  | Application extens    | 61 KB                                          |                  |   |
| 📄 blue.txt                    | 3/27/2017 4:08 PM  | TXT File              | 12 KB                                          |                  |   |
| cheetah.dll                   | 2/28/2014 4:00 AM  | Application extens    | 33 KB                                          |                  |   |
| 📄 data.txt                    | 3/29/2017 10:31 A  | TXT File              | 2 KB                                           |                  |   |
| draw-dice.exe                 | 2/28/2017 12:26 PM | Appli Con Administrat | : C:\Windows\System32\cmd.exe - sensor-cli.exe |                  |   |
| flash_2017-03-28-22-01-03.bin | 3/28/2017 3:01 PM  | DINLE                 | Indows [Version 6.1.7601]                      |                  |   |
| image-converter.exe           | 2/28/2017 12:26 PM |                       | c) 2009 Microsoft Corporation. All             | rights reserved  | Ê |
| LibFT4222.dll                 | 11/5/2015 7:13 PM  | Appli                 | , 2000 hierocort corporation. Hi               | righto received. |   |
| 🔳 pipe-cat.exe                | 2/28/2017 12:26 PM | Appli C:\SmartMo      | lon\eMD-SmartMotion-1.0.3\tools>sens           | sor-cli.exe      |   |
| sensor-cli.exe                | 2/28/2017 12:26 PM |                       |                                                |                  |   |
|                               |                    |                       |                                                |                  |   |
|                               |                    | •                     |                                                |                  |   |

- 'Sensor-cli' is the command line tool which interfaces with the eMD and the SmartMotion board
  - ¬ Open 'tools' directory in release package, you should see the sensor-cli.exe along with other drivers
  - **¬** Open Command Prompt at the directory location and execute the sensor-cli.exe by running command
    - If only 1 SmartMotion hardware is connected to PC
      - 'sensor-cli.exe'

**公TDK** 

- Multiple SmartMotion 'sensor-cli --target=emdwrapicm20x48,port=\\.\COM66 --adapter=dummy'
  - Target argument will be specific to the SmartMotion platform, see SW User Guide for target
  - Port will be the FTDI COM port, can be found in PC Device Manager
- ¬ If successful you will see a 'sensor-cli>' prompt on the command window

## SmartMotion eMD – common sensor-cli.exe commands

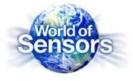

- sensor-cli.exe has full range of commands to interface with the eMD specifies in SW User Guide
- Useful Commands
  - 'help' displays set of commands and input arguments. You can also 'help <command>'

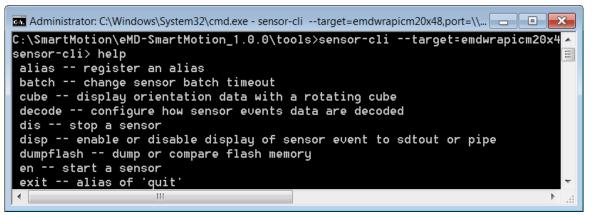

¬ 'ping' – displays all sensors available and their IDs

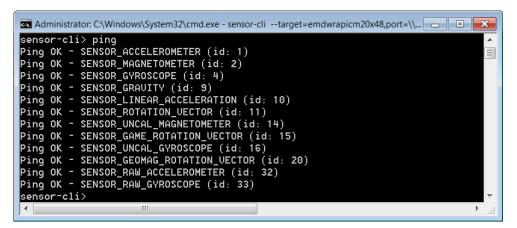

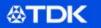

## SmartMotion eMD – common sensor-cli.exe commands

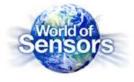

- Useful Commands continued...
  - ¬ 'en <sensorid>' streams the sensor data to console. 'dis all' will stop streaming

| Administrator: C:\Windows\System32\cmd. | exe - sensor-clitarget=e | ndwrapicm20x48,port=` | \\.\COM66adapter=dummy          | - • ×          |
|-----------------------------------------|--------------------------|-----------------------|---------------------------------|----------------|
| sensor-cli> en 4                        |                          |                       |                                 |                |
| sensor-cli> EVENT D SENSOR_GYRO         | SCOPE id: 0x000000       | 04 t: 573655000       | ) us: 0 data: -0.937500 0.50000 | 0 0.437500 0 📄 |
| EVENT D SENSOR_GYROSCOPE id: 0x         | :00000004 t: 57385       | 3000 us: 0 data:      | -0.812500 0.187500 0.562500 0   |                |
| EVENT D SENSOR_GYROSCOPE id: 0x         | 00000004 t: 57405        | 2000 us: 0 data:      | -0.375000 0.062500 0.625000 0   | )              |
| EVENT D SENSOR_GYROSCOPE id: 0x         | :00000004 t: 57425       | 0000 us: 0 data:      | 0.062500 0.062500 0.625000 0    |                |
| EVENT D SENSOR_GYROSCOPE id: 0x         | :00000004 t: 57444       | 8000 us: 0 data:      | 0.062500 0.187500 0.500000 0    |                |
| EVENT D SENSOR_GYROSCOPE id: 0x         | 00000004 t: 57464        | 7000 us: 0 data:      | 0.062500 0.687500 0.437500 0    |                |
| EVENT D SENSOR_GYROSCOPE id: 0x         | :00000004 t: 57484       | 5000 us: 0 data:      | -0.312500 0.562500 0.750000 0   | )              |
| EVENT D SENSOR_GYROSCOPE id: 0x         | 00000004 t: 57504        | 4000 us: 0 data:      | 0.500000 0.875000 0.625000 0    |                |
| EVENT D SENSOR_GYROSCOPE id: 0x         | :00000004 t: 57524       | 2000 us: 0 data:      | 0.625000 0.687500 -0.187500 0   | )              |
| EVENT D SENSOR_GYROSCOPE id: 0x         | :00000004 t: 57544       | 0000 us: 0 data:      | 1.562500 0.250000 0.687500 0    |                |
| EVENT D SENSOR_GYROSCOPE id: 0x         | 00000004 t: 57563        | 9000 us: 0 data:      | 0.937500 0.312500 0.562500 0    |                |
| EVENT D SENSOR_GYROSCOPE id: 0x         |                          |                       | 0.000000 -0.187500 -0.125000    | Θ              |
| EVENT D SENSOR_GYROSCOPE id: 0x         | 00000004 t: 57603        | 5000 us: 0 data:      | 0.125000 0.250000 0.187500 0    |                |
| 4                                       | 111                      |                       |                                 | 4              |

## SmartMotion eMD – common sensor-cli.exe commands

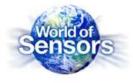

- Useful Commands continued...
  - ¬ Displaying the cube
    - 'cube on <sensorid>' the cube window will appear but will not move until you enable the sensor. Best results are to use fusion sensors like Rotational Vectors ('rv' or 'grv')
    - 'en <sensorid>' the sensor will start streaming to console, you will see the cube move based on the sensor data.

| · · · · · |
|-----------|
| Kar       |
|           |

📑 draw-dice: SENSOR\_GA... 👝 🔳 💌

| sensor | -c1: | i> cuł | e on  | arv   |        |        |      |             |      |            |       |        |      |         |           |       |         |      |
|--------|------|--------|-------|-------|--------|--------|------|-------------|------|------------|-------|--------|------|---------|-----------|-------|---------|------|
| sensor |      |        |       | -     |        |        |      |             |      |            |       |        |      |         |           |       |         | ſ    |
| sensor | -cli | i> EVE | ÍNT D | SENS  | SOR_GA | ME_ROT | ATIO | N_VECTOR id | : 0: | x000000f t | : 113 | 280300 | ) us | : 0 dai | ta: 0.990 | 5826  | 0.0002  | 44 0 |
| EVENT  | D SE | ENSOR  | GAME  | _ROTA | ATION_ | VECTOR | id:  | 0x000000f   | t:   | 1133993000 | us:   | 0 data | : 0. | 967163  | -0.1860   | 96 -  | 9.13873 | 3 -0 |
| EVENT  | D SE | ENSOR  | GAME  | _ROTA | ATION_ | VECTOR | id:  | 0x000000f   | t:   | 1135183000 | us:   | 0 data | : 0. | 990173  | -0.10919  | 92 -  | 0.08697 | 5 -0 |
| EVENT  | D SE | ENSOR  | GAME  | _ROTA | ATION_ | VECTOR | id:  | 0x000000f   | t :  | 1136373000 | us:   | 0 data | : 0. | 950256  | -0.2863   | 77 -1 | 9.10070 | 80.  |
| EVENT  | D SE | ENSOR  | GAME  | _ROTA | ATION_ | VECTOR | id:  | 0x000000f   | t :  | 1137564000 | us:   | 0 data | : 0. | 992859  | -0.00750  | S8 0  | .013123 | 0.1  |
| EVENT  | D SE | ENSOR  | GAME  | _ROTA | ATION_ | VECTOR | id:  | 0x000000f   | t :  | 1138754000 | us:   | 0 data | : 0. | 958862  | 0.23645   | 9 -0  | .151611 | 0.0  |
| EVENT  | D SE | ENSOR  | GAME  | _ROTA | ATION_ | VECTOR | id:  | 0x000000f   | t:   | 1139944000 | us:   | 0 data | : 0. | 988281  | 0.15039   | 0.0   | 915137  | 0.02 |
| EVENT  | D SE | ENSOR  | GAME  | _ROTA | ATION_ | VECTOR | id:  | 0x000000f   | t :  | 1141134000 | us:   | 0 data | : 0. | 909241  | 0.41497   | 3 -0  | .020752 | -0.  |
| EVENT  | D SE | ENSOR  | GAME  | _ROTA | ATION_ | VECTOR | id:  | 0x000000f   | t :  | 1142324000 | us:   | 0 data | : 0. | 951782  | 0.30572   | 5 -0  | .011658 | -0.  |
| EVENT  | D SE | ENSOR  | GAME  | _ROTA | ATION_ | VECTOR | id:  | 0x000000f   | t :  | 1143515000 | us:   | 0 data | : 0. | 948792  | 0.31481   | 9 -0  | .013123 | -0.  |
| EVENT  | D SE | ENSOR  | GAME  | _ROTA | TION_  | VECTOR | id:  | 0x000000f   | t :  | 1144705000 | us:   | 0 data | : 0. | 950562  | 0.30987   | 5 -0  | .012878 | -0.  |
| EVENT  | D SE | ENSOR  | GAME  | ROTE  | TION   | VECTOR | id:  | 0x000000f   | t:   | 1145895000 | us:   | 0 data | : 0. | 954773  | 0.29681   | + -0  | .009460 | -0.  |

Other commands –

**公TDK** 

o selftest, setting ODRs, bias configurations, logging, etc....

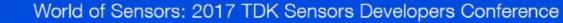

### **External Sensors**

SDC - October 2017

**⊗TDK** 

### **Connecting TDK-InvenSense Motion EVBs**

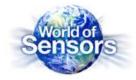

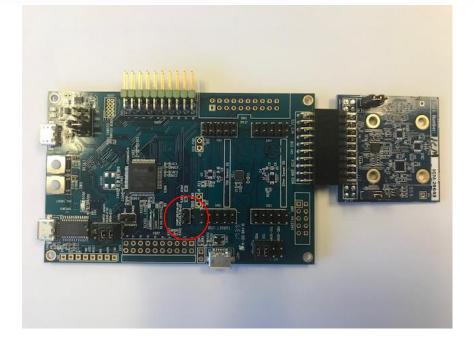

- TDK-InvenSense motion EVBs are sold separately and can be connected to the SmartMotion Platform
- MotionLink and eMDs can interface with the EVB if supported
  - ¬ Motion parts which requires 1.8V VDDIO cannot be supported (ICM-20789 and ICM-20948)
  - ¬ External EVB requires eMDs to change to I2C address 0x68
  - ¬ Jumper J7 interface to external EVB
    - o I2C Open
    - SPI Closed

**公TDK** 

- o ICM-20602, ICM-20648, ICM20948 eMD are default SPI
- ICM-20789 eMD are default I2C

### MotionLink and eMD– External EVB Connection

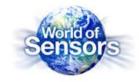

| Tools       Window       Help         Image: Image:                                                                                                    |
|----------------------------------------------------------------------------------------------------|
| Image: Image:                                                                                                    |
| Solution Explorer OR BUSINESS INTERRUPTION) OR BUSINESS INTERRUPTION NCE OR OTHERNISE) ARISING IN N IF ADVISED OF THE Search Solution Explorer (Cft+:) Search Solution Explorer (Cft+:) Search Solutio                                                                                                    |
| OR BUSINESS INTERCEPTION)         OR BUSINESS INTERCEPTION         OR BUSINESS INTERCEPTION         Search Solution Explorer (Cirl+:)         Search Solution Explorer (Cirl+:)         Solution Explorer (Cirl+:)                                                                                                    |
| OR BUSINESS INTERRUPION)<br>V, WETHER INC CONTRACT,<br>NCE OR OTHERWISE) ARISING IN<br>N IF ADVISED OF THE<br>Search Solution Explorer (Ctrl+:)<br>EMD-App-ICM20602<br>Dependencies<br>Duptor lies<br>Duptor lies<br>Dupt |
| <pre>v, WHETHER IN CONTRACT,<br/>NCE OR OTHERNISE) ARISING IN<br/>N IF ADVISED OF THE<br/>thel.com/design-support/"&gt;Atmel Support<br/>Support</pre> Search Solution Explorer (CH+)<br>Search Solution Explorer (CH+)<br>Search Solution E                                                                                                    |
| NCE OR OTHERWISE) ARISING IN N IF ADVISED OF THE BID-App-ICM20602 Dependencies Dependencies Dutput Files Libraries Libraries L                                                                                                    |
| tmel.com/design-support/">Atmel Support<br>→ Conf.board.h<br>→ Conf.georg.h<br>→ Conf.georg                                                             |
| tmel.com/design-support/">Atmel Support                                                                                                    |
| tmel.com/design-support/">Atmel Support<br>→ Configure Configure Configu                                                                                                    |
| <pre>https://www.intel.com/design-support/"&gt;Atmel Support  ASF  Configure Configure Configur</pre>                                                                                                    |
| ttmel.com/design-support/">Atmel Support                                                                                                    |
| L conf_boardh<br>D conf_lockh<br>Conf_sleepmgr.h<br>L conf_sleepmgr.h<br>L conf_sleepmgr.h<br>L Conf_Sleepmgr.h<br>L Conf_Sleepmgr.h<br>L conf_sleepmgr.h<br>L conf_sleepmgr.h<br>L co                                                                                       |
| in conf_sleepmgr.h<br>in conf_uart_serial.h<br>▷ ICK20502<br>I conf_uart_serial.h<br>▷ ICK20502<br>I conf_uart_serial.h<br>I algo_sepic<br>I algo_sepic<br>I algo<br>I algo_sepic<br>I algo_sepic<br>I algo<br>I algo_sepic<br>I            |
| In CM20602     C algo_eapic     h algo_eapit     asth                                                                                                    |
| <ul> <li>CM20602</li> <li>algo_eapic</li> <li>algo_eapit</li> <li>algo_eapit</li> <li>asth</li> </ul>                                                                                                    |
| ▶ algo_eapi.h<br>▶ asf.h                                                                                                    |
| h asf.h                                                                                                    |
|                                                                                                    |
|                                                                                                    |
| EMP-Core-ICM20602                                                                                                    |
| Dependencies           Image: Comparison of Comparison of Comparis                                                                                                    |
| SENSOR to 1 for an external sensor and to 0 for an on-board sensor. Default is on-board.                                                                                                    |
| Surves                                                                                                    |
|                                                                                                    |
|                                                                                                    |
|                                                                                                    |
|                                                                                                    |
|                                                                                                    |
|                                                                                                    |
|                                                                                                    |
|                                                                                                    |
| Ln 58 Col 26 Ch 26                                                                                                    |
| - Ca 🏲 🛔 📶 🤇                                                                                                    |
|                                                                                                    |

eMD – conf\_board.h , set EXTERNAL\_SENSOR flag to '1'

**⊗TDK** 

### **eMD** Porting Guidelines

SDC - October 2017

**⊘TDK** 

### **eMD Porting Guidelines**

Sensors

- MCU requirements
  - ¬ Atmel G55
    - o Cortex M4 wth FPU
    - o 120Mhz CPU Speed
    - o 512Kb flash, 176Kb SRAM
    - o I2C, SPI, UARTS
  - ¬ eMD v 1.0.3 Current Memory
    - 120Kb to 140Kb flash
    - $\circ$  20Kb SRAM
    - $\circ$   $\,$  SPI or I2C support  $\,$
- Sensor Fusion
  - ¬ DK-20648 and DK-20948 on board DMP
  - ¬ DK-20789 and DK-20602 − MCU sensor fusion library
- Tool Chains
  - ¬ Atmel Studio GCC compiler

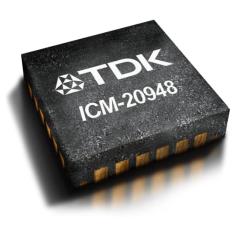

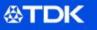

### **Take Aways**

SDC - October 2017

⊗TDK

## **SmartMotion : Accelerate Product deployment**

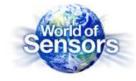

- SmartMotion provides everything to evaluate and develop applications with TDK-InvenSense motion sensors
  - Simple to set up, easy to use
  - Software toolchains are free
  - No external debugger required saves \$\$\$
- Affordable : \$99 ASP
  - Widely available at TDK Distributors (DigiKey, Mouser, CDI, Avnet) at \$99
- MotionLink enables easy evaluation of the sensor hardware
- eMD includes sensor fusion and motion algorithms

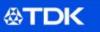

## **TDK-InvenSense SmartMotion Support**

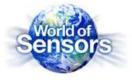

- TDK-InvenSense SmartMotion Website
  - https://www.invensense.com/smartmotion-platform/
- General Tech Support <u>techsupport\_NorthAmerica@invensense.com</u>
- General Sales Support <u>sales.us@invensense.com</u>

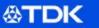

# Thank you!

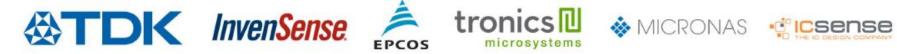

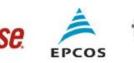

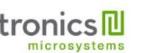

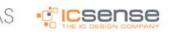

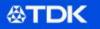